# 補正申請

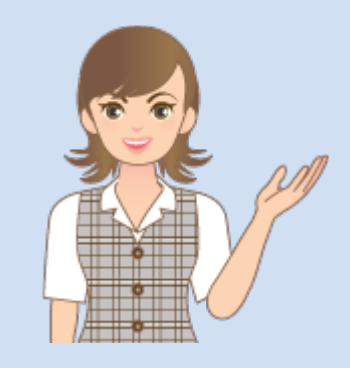

補正申請の操作を 簡単なサンプルを用いて 解説します。

※解説内容がオプションプログラムの 説明である場合があります。 ご了承ください。

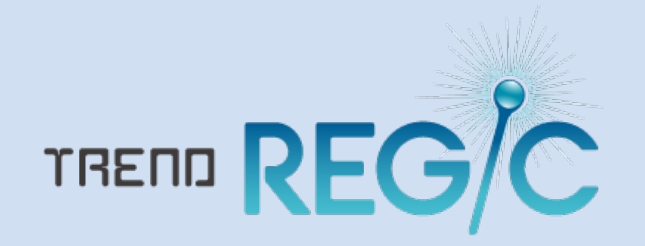

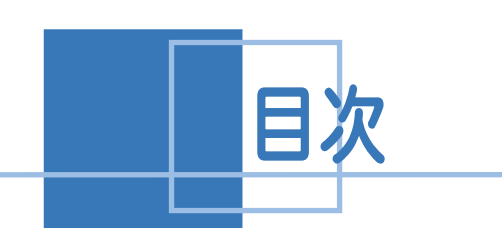

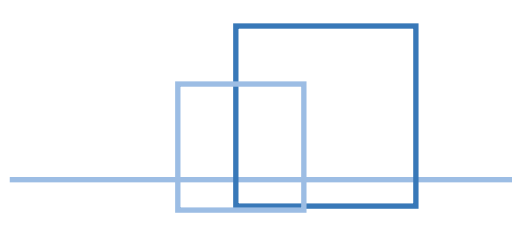

### 補正申請

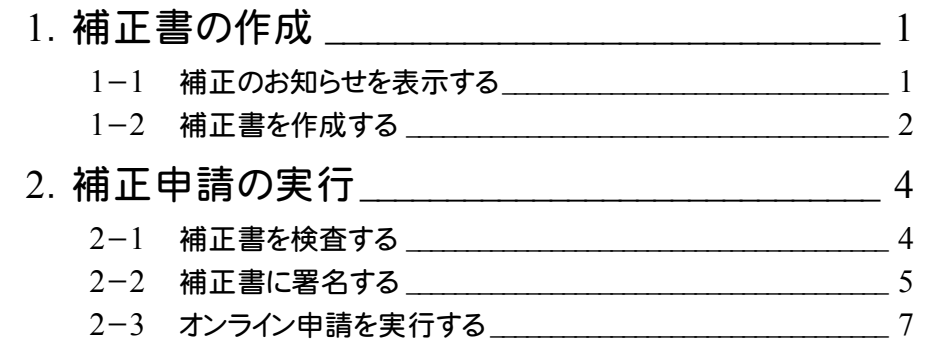

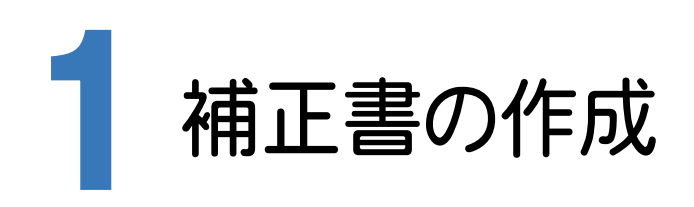

#### 1-1 補正のお知らせを表示する

オンライン申請後、登記所から補正の内容が通知された時点で、補正のお知らせを取得して、確認することが できます。

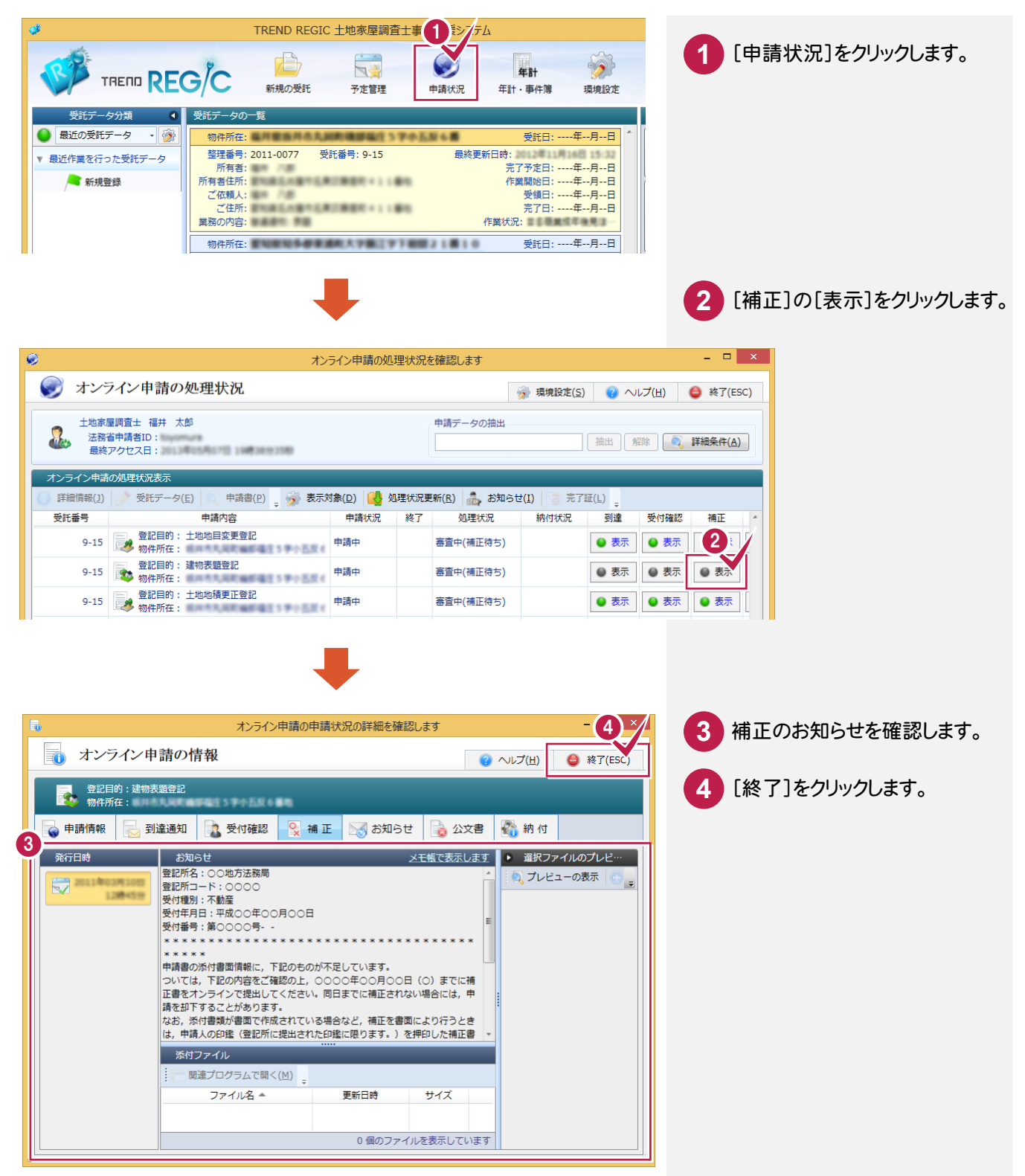

#### 1-2 補正書を作成する

申請先の登記所から補正の連絡があった申請書について、補正書を作成します。 オンライン申請を行った申請書の補正の有無は、[オンライン申請の処理状況]で確認します。 補正がある場合には、[処理状況]が「審査中(補正待ち)」となっています。

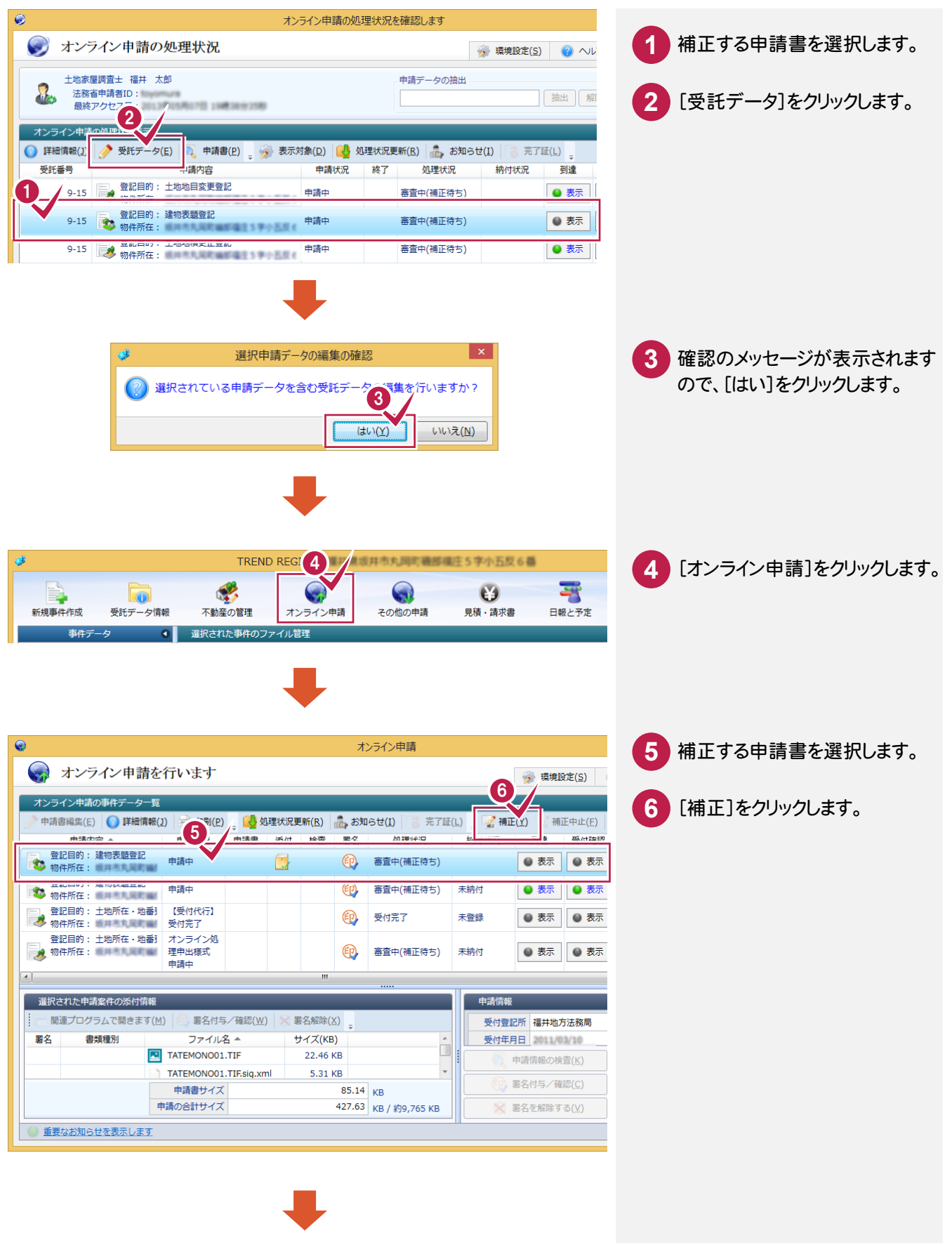

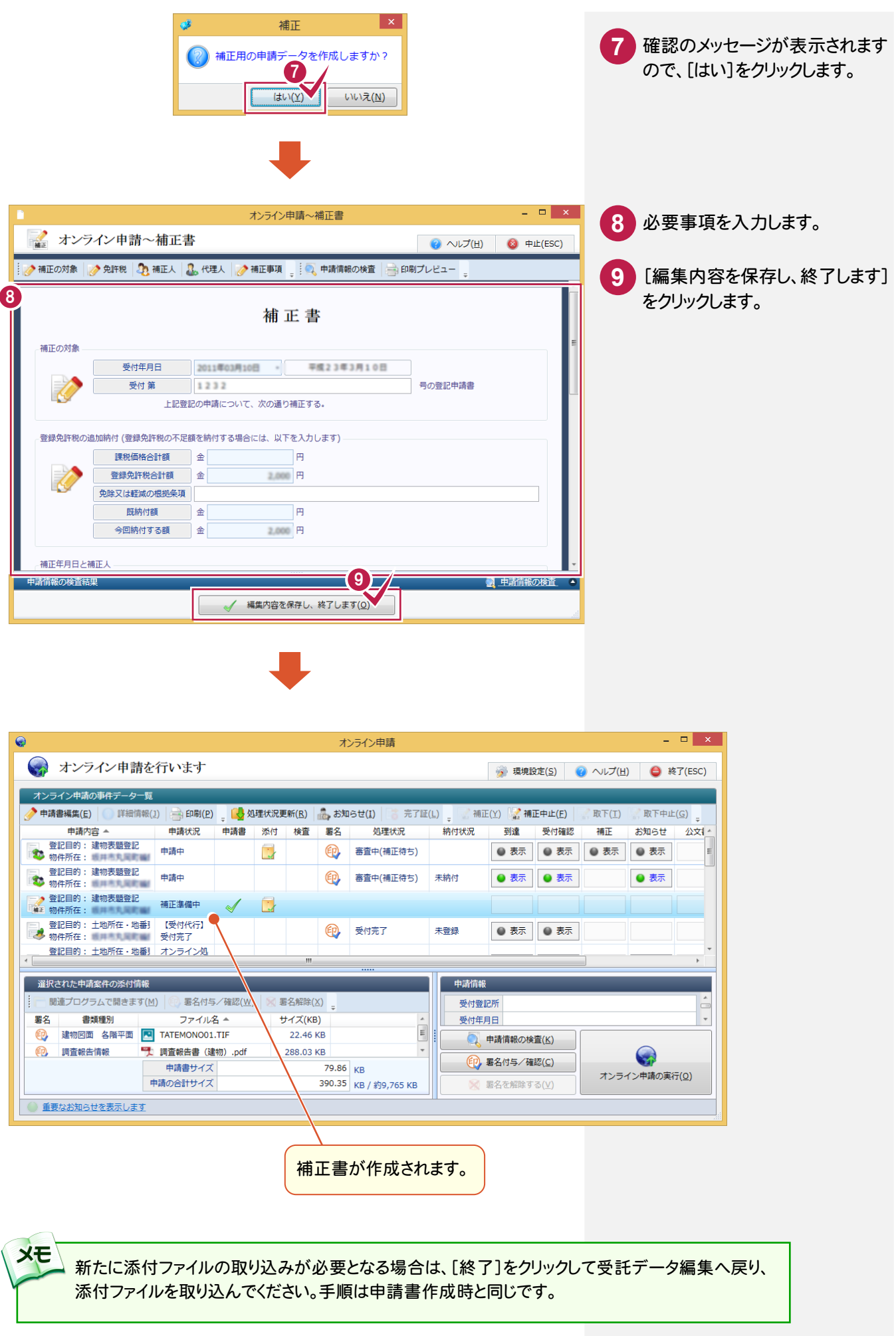

**3**

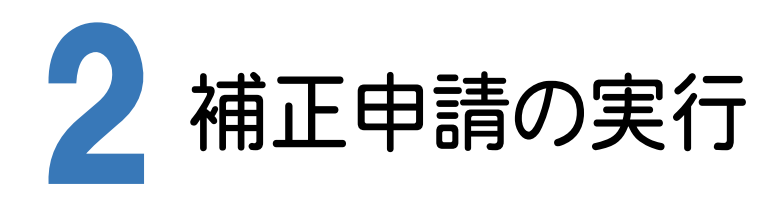

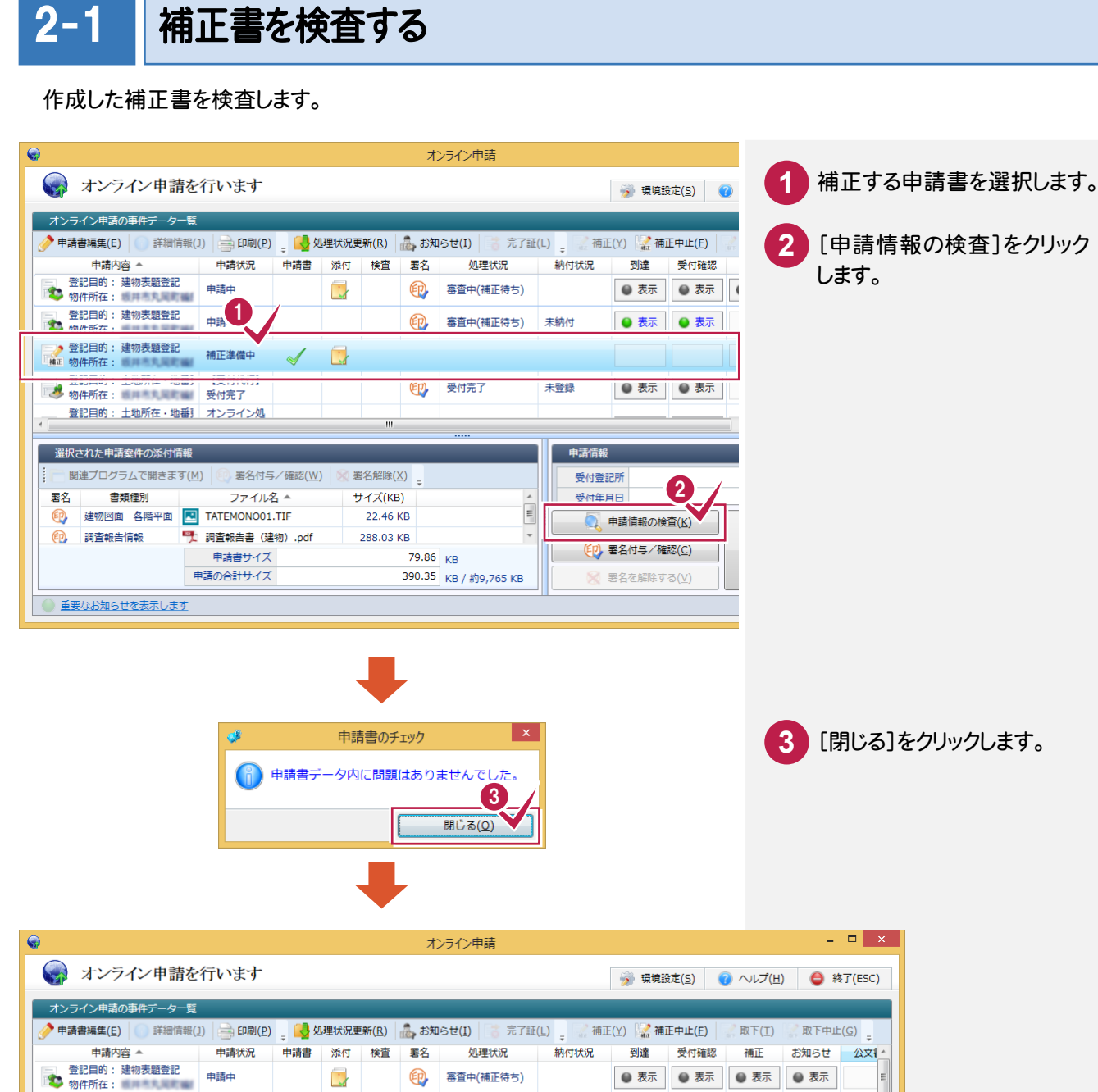

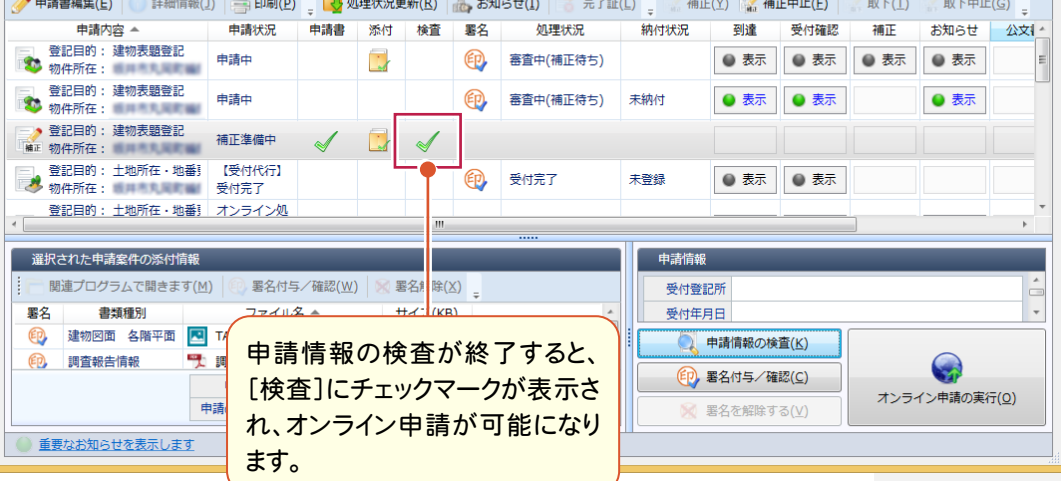

**4**

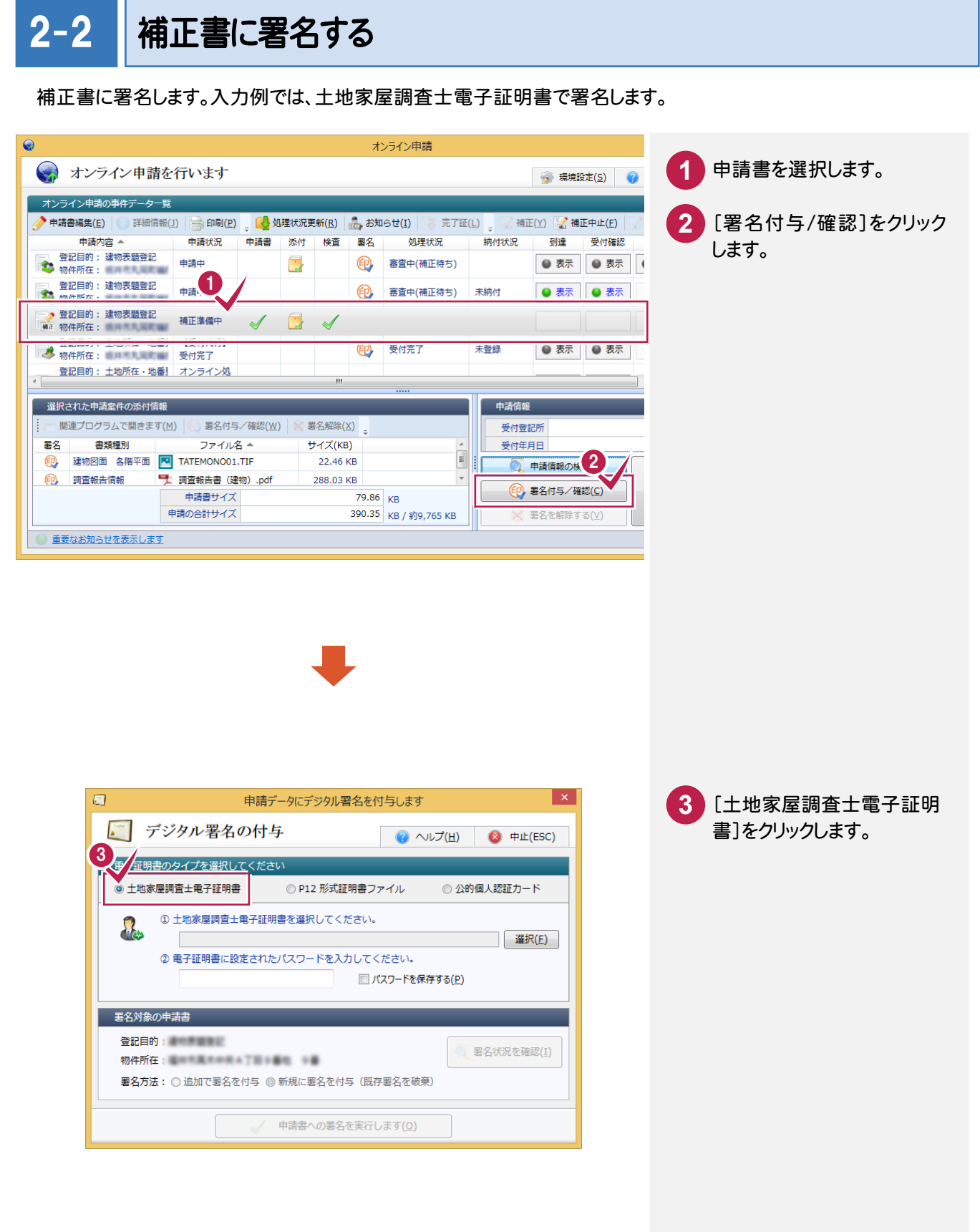

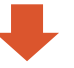

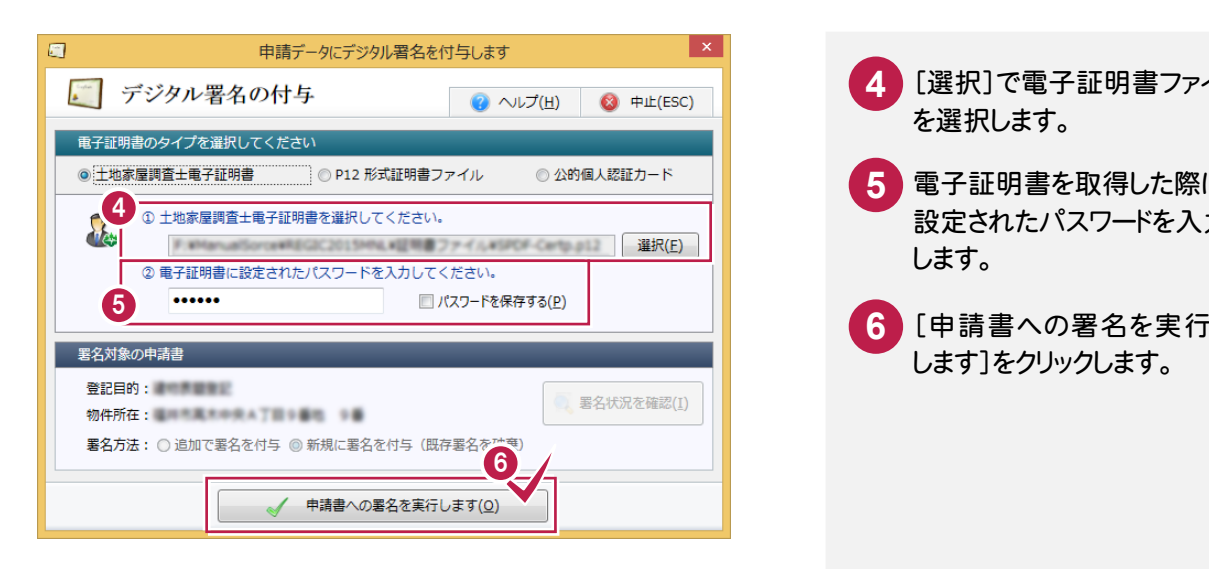

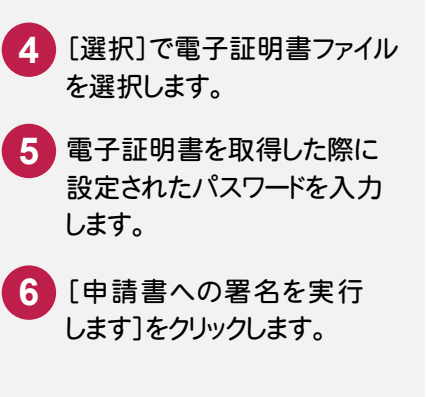

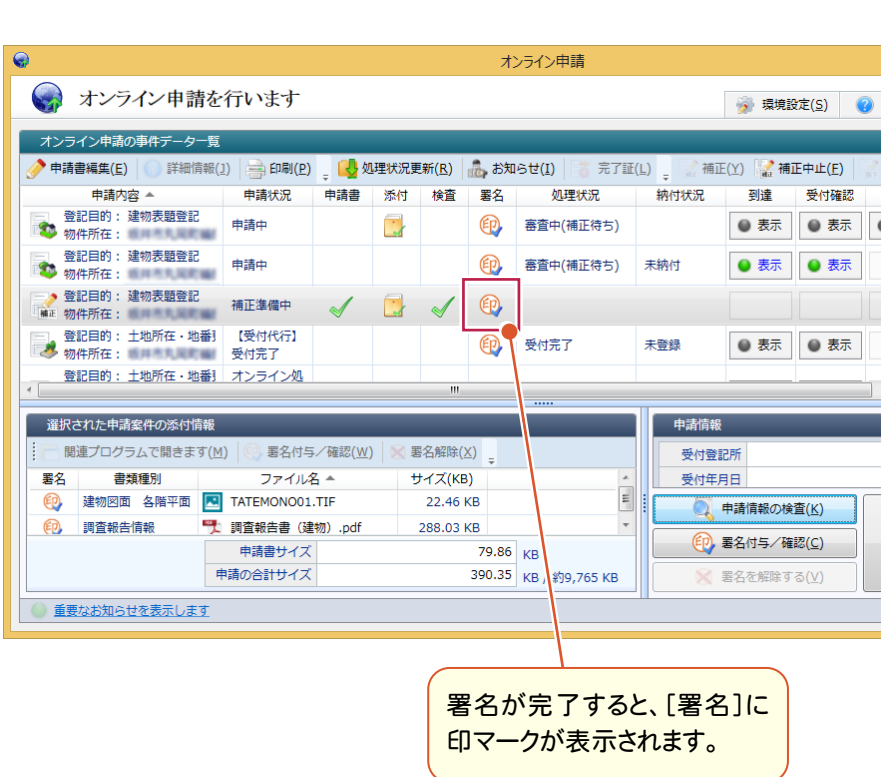

## 2-3 オンライン申請を実行する

補正書をオンライン申請します。

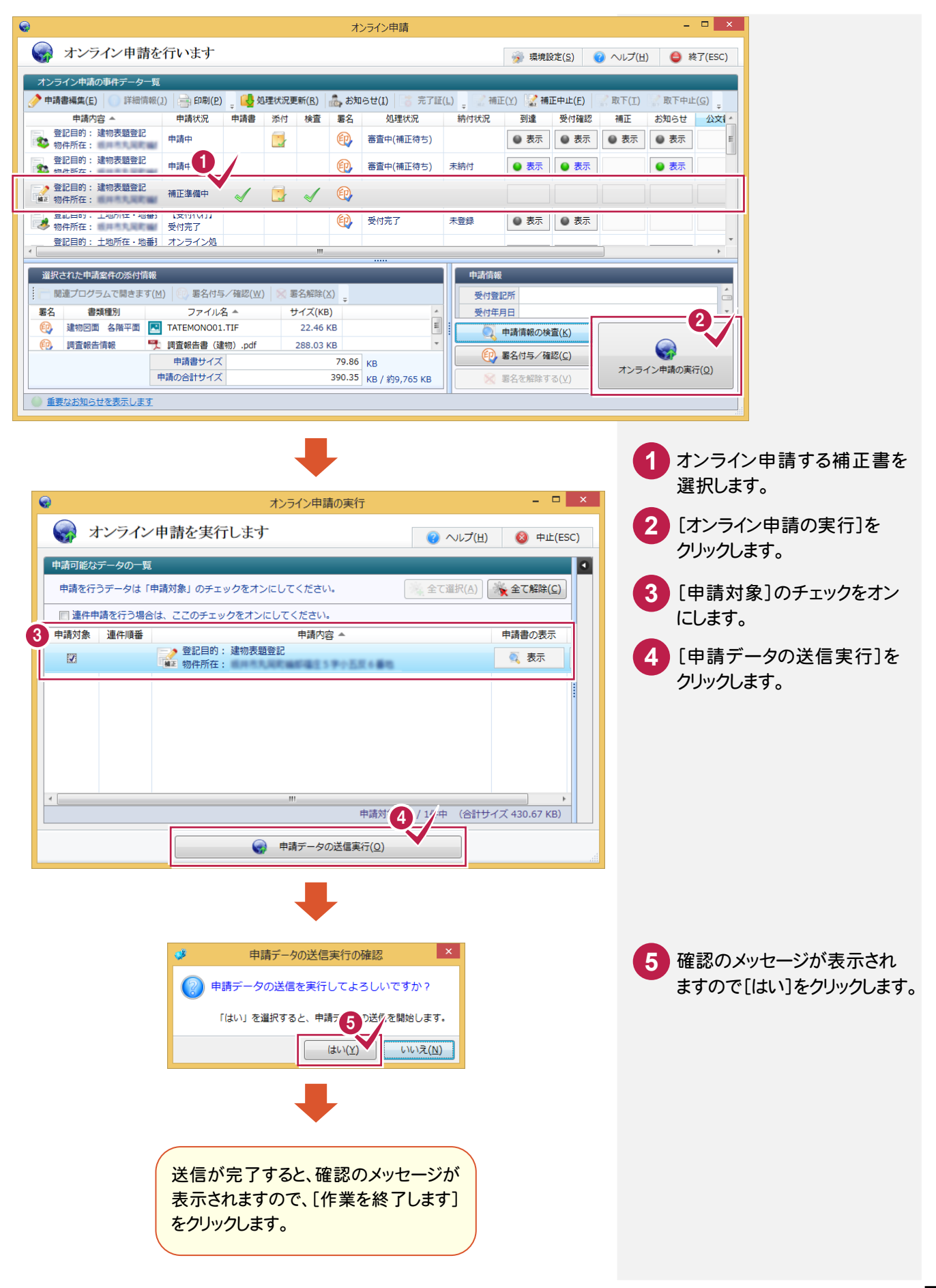